# **Comment lancer à la fois Nginx et apache ensemble sur Ubuntu**

**Je veux configurer apache et nginx pour qu'ils tournent ensemble sur ubuntu parce que je veux développer sur les deux nginx et apache. J'ai lu que je devais éditer la configuration sur apache ou nginx pour faire tourner l'un d'eux sur un autre port plutôt que 80.**

quels fichiers dois-je éditer dans Nginx pour le faire fonctionner sur un autre port?

Dans /etc/nginx/sites-available, modifiez le fichier host qui doit écouter sur un autre port (si vous n'avez pas à changer quoi que ce soit ici, vous trouverez une default du fichier, entrez le changer)

dans le fichier changer listen: 80 au port que vous voulez écouter

n'oubliez pas de recharger le service: service nginx reload

il est préférable de déplacer apache pour écouter sur un port différent et de demander à nginx d'Inverser-proxy trafic dynamique vers votre apache tout en servant /static/ par nginx.

pour apache dans /etc/apache2/ports.conf comprennent:

Listen 8080

Information supplémentaire:

[https://serverfault.com/questions/92943/server-has-apache-installed-how-to-install-nginx-alon](https://serverfault.com/questions/92943/server-has-apache-installed-how-to-install-nginx-alongside-it) [gside-it](https://serverfault.com/questions/92943/server-has-apache-installed-how-to-install-nginx-alongside-it)

donc j'ai eu un problème similaire J'ai eu Apache fonctionnant sur Ubuntu 14.04 et j'ai dû installer nginx à côté de L'Apache donc après avoir installé nginx j'ai changé le port d'écoute du serveur ngnix par défaut 80 à 81 et il a fait la magie suivre l'instruction ci-dessous pour l'atteindre""

...@...:~ \$ cd /etc/nginx/sites-available ...@...:~ \$ sudo cp default default.bak ...@...:~ \$ sudo nano default

changez de port ici .

[/etc/nginx/sites-available/default](http://www.nfrappe.fr/doc/doku.php?do=export_code&id=notes:essais:nginxapache:start&codeblock=0)

```
server {
listen 81 default server;
listen [::]:81 default server ipv6only=on;
```
enregistrer et de sortir de nano puis redémarrez nginx avec

```
...@...:~ $ sudo service nginx restart
```
et navigateur [http://localhost:81](#page--1-0) votre serveur est activé

Si apache tourne sur le port 80, vous devez changer le port d'écoute apache ou le port d'écoute nginx.

pour changer le port d'écoute nginx:

ouvrir le fichier /etc/nginx/sites-available/default avec nano ou tout éditeur de fichier de votre choix et ensuite changer ces 2 lignes

[/etc/nginx/sites-available/default](http://www.nfrappe.fr/doc/doku.php?do=export_code&id=notes:essais:nginxapache:start&codeblock=1)

listen 80 default server; listen [::]:80 default server ipv6only=on;

```
à
```
[/etc/nginx/sites-available/default](http://www.nfrappe.fr/doc/doku.php?do=export_code&id=notes:essais:nginxapache:start&codeblock=2)

listen 8000 default server; listen [::]:8000 default server ipv6only=on;

si le port 8000 n'est lié à aucun autre service.

puis recharger nginx en utilisant service nginx reload

## **Mes essais**

#### **Avec Nginx**

#### **Les essais**

#### Site par défaut :

[/etc/nginx/sites-available/default](http://www.nfrappe.fr/doc/doku.php?do=export_code&id=notes:essais:nginxapache:start&codeblock=3)

```
...
server {
    #listen 80 default server;
    #listen [::]:80 default server;
    listen 8080 default server;
    listen [::]:8080 default server;
...
```
Sous-domaines du domaine chateau.parc :

```
/etc/nginx/sites-available/chateau.parc
```

```
# Sites dokuwiki
server {
     #~ listen 80;
     listen 8080;
...
# sous-domaines dolibarr
server {
     #~ listen 80;
     listen 8080;
...
# Autres sous-domaines
server {
     #~ listen 80;
     listen 8080;
...
```
#### **Résultat**

- 1. les sites
	- 1. <http://chateau.parc>ne répond pas («404 Not Found»)
	- 2. <http://doc.chateau.parc>ne répond pas («404 Not Found»)
	- 3. <http://dolibarr.chateau.parc> ne répond pas («404 Not Found»)
	- 4. <http://x.chateau.parc>ne répond pas («404 Not Found»)
- 2. les sites
	- 1. <http://chateau.parc:8080> répond («Welcome to nginx!»)
	- 2. <http://doc.chateau.parc:8080> répond
	- 3. <http://dolibarr.chateau.parc:8080>répond
	- 4. <http://x.chateau.parc:8080> répond

### **Avec Apache**

# **Voir aussi**

- **(fr)** [https://webdevdesigner.com/q/how-can-i-run-both-nginx-and-apache-together-on-ubuntu-13094](https://webdevdesigner.com/q/how-can-i-run-both-nginx-and-apache-together-on-ubuntu-13094/) [/](https://webdevdesigner.com/q/how-can-i-run-both-nginx-and-apache-together-on-ubuntu-13094/)
- **(en)** [http://Article](#page--1-0)

Basé sur « [Comment puis-je lancer à la fois Nginx et apache ensemble sur Ubuntu](https://webdevdesigner.com/q/how-can-i-run-both-nginx-and-apache-together-on-ubuntu-13094/) » par webdevdesigner.

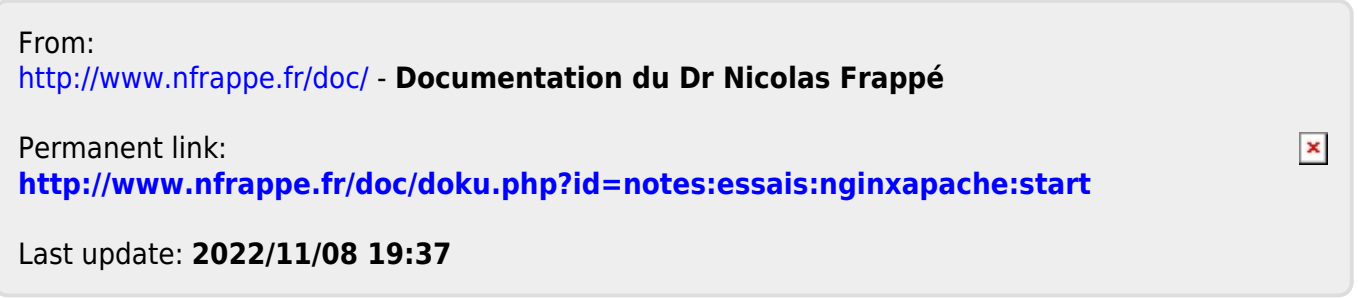